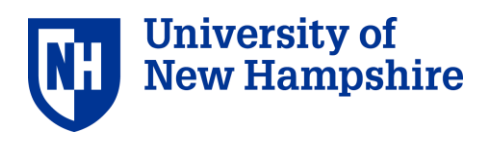

Updated: 4/29/2020

## 1. Pre-Recorded Video

- A. A pre-recorded video can be done in a variety of ways. The easiest option is to film the video with your phone or computer. There are free video editing software services available online. Additionally, Microsoft computers come with a free video editing software already installed.
- B. You can also record a Zoom video. Host a meeting and press the record button along the bottom of the screen. Perhaps developing a script and having your participants read it during the call can be an easy way to involve multiple participants without having to edit a video.
- C. You can also create a PowerPoint slideshow of photos and text and save it in a movie format to share.

## 2. Live Session

- A. Zoom you can host a Zoom meeting for up to 300 participants. Be sure to create a password for your meeting to help avoid Zoom bombers
- B. Zoom Webinars you can request access to the Zoom webinar service through the UNH Zoom website. This would allow you to host an event and limit the interactions that can happen. Perhaps you don't want guests to be able to share their video or talk without raising your hand. Webinars allow you to control features like that.
- C. Facebook Live if your department has a Facebook page, you can host a Facebook live event. This would be limited to a single camera. You can show a video live on a Facebook as well. Guests would be able to comment live on your video.

## 3. Limited Technology Options

A. Utilize your departments social media pages (Facebook, Instagram) to recognize your graduating students. Perhaps post a list of the graduates' names, fun memories of the past few years, ask students to submit photos, or post a message from the department chair.

Don't forget to let the Commencement Office know what celebrations your department has planned – email us at [Commencement@unh.edu.](mailto:Commencement@unh.edu)